## Содержание

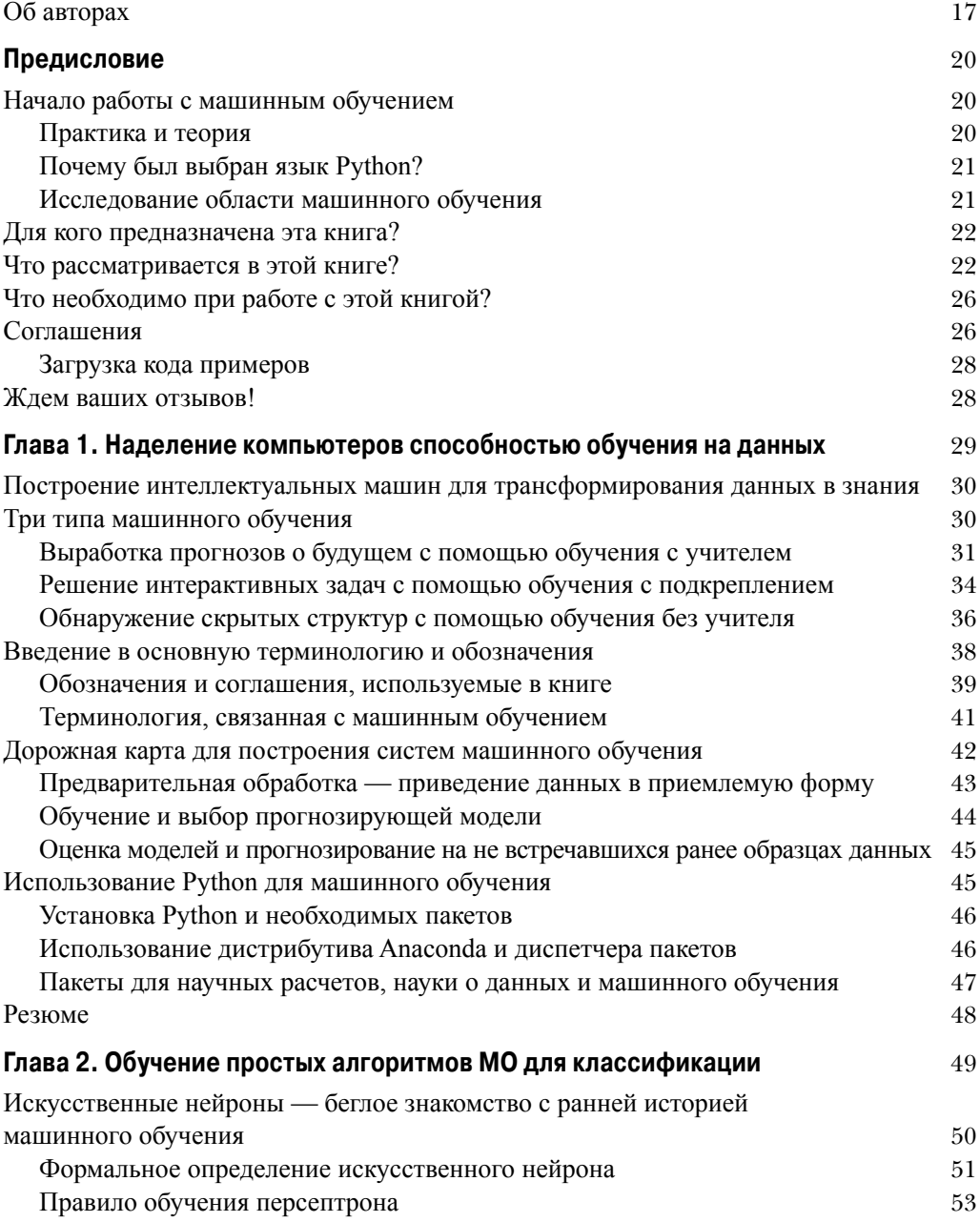

<u> 1980 - Johann Barbara, martxa a</u>

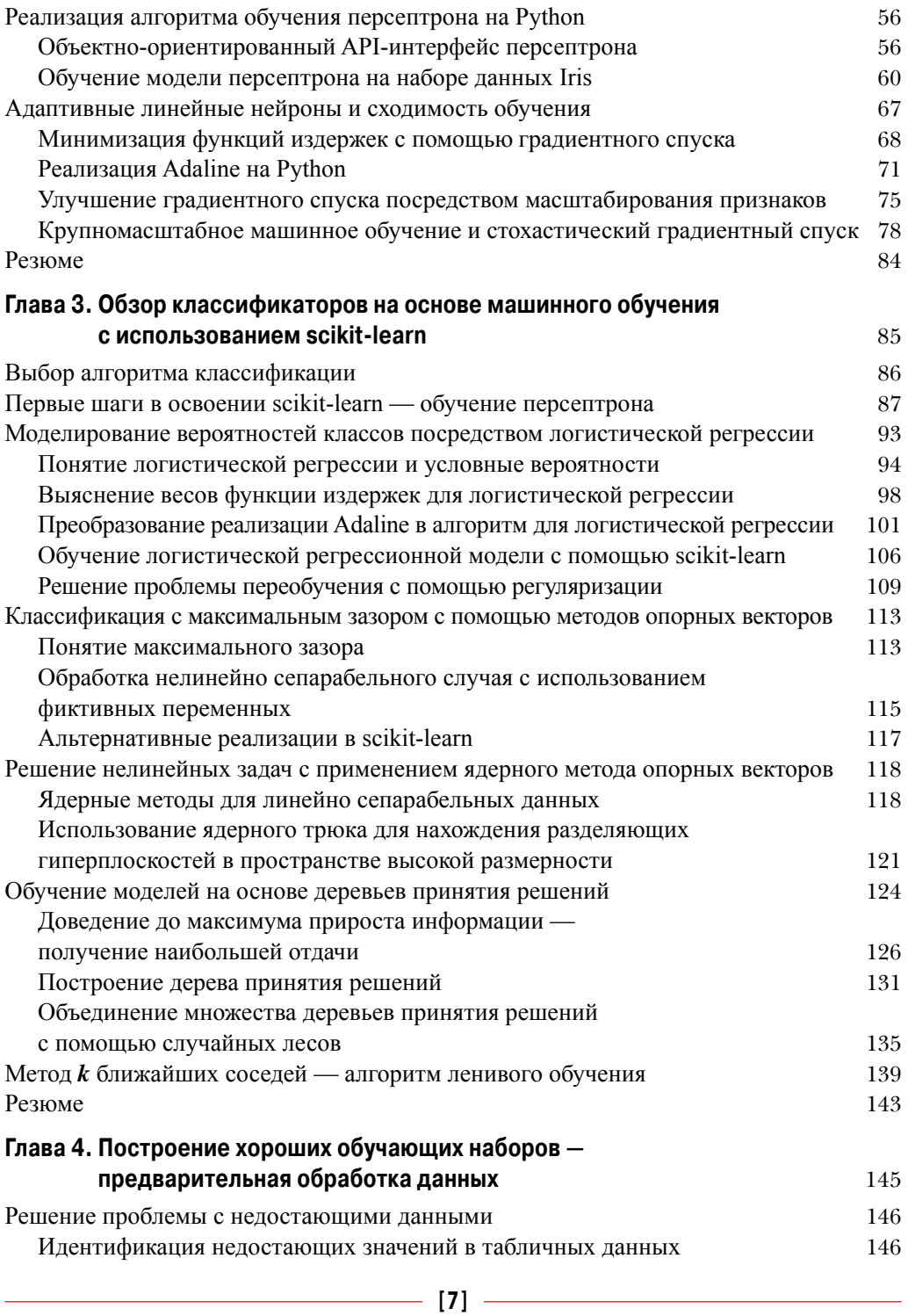

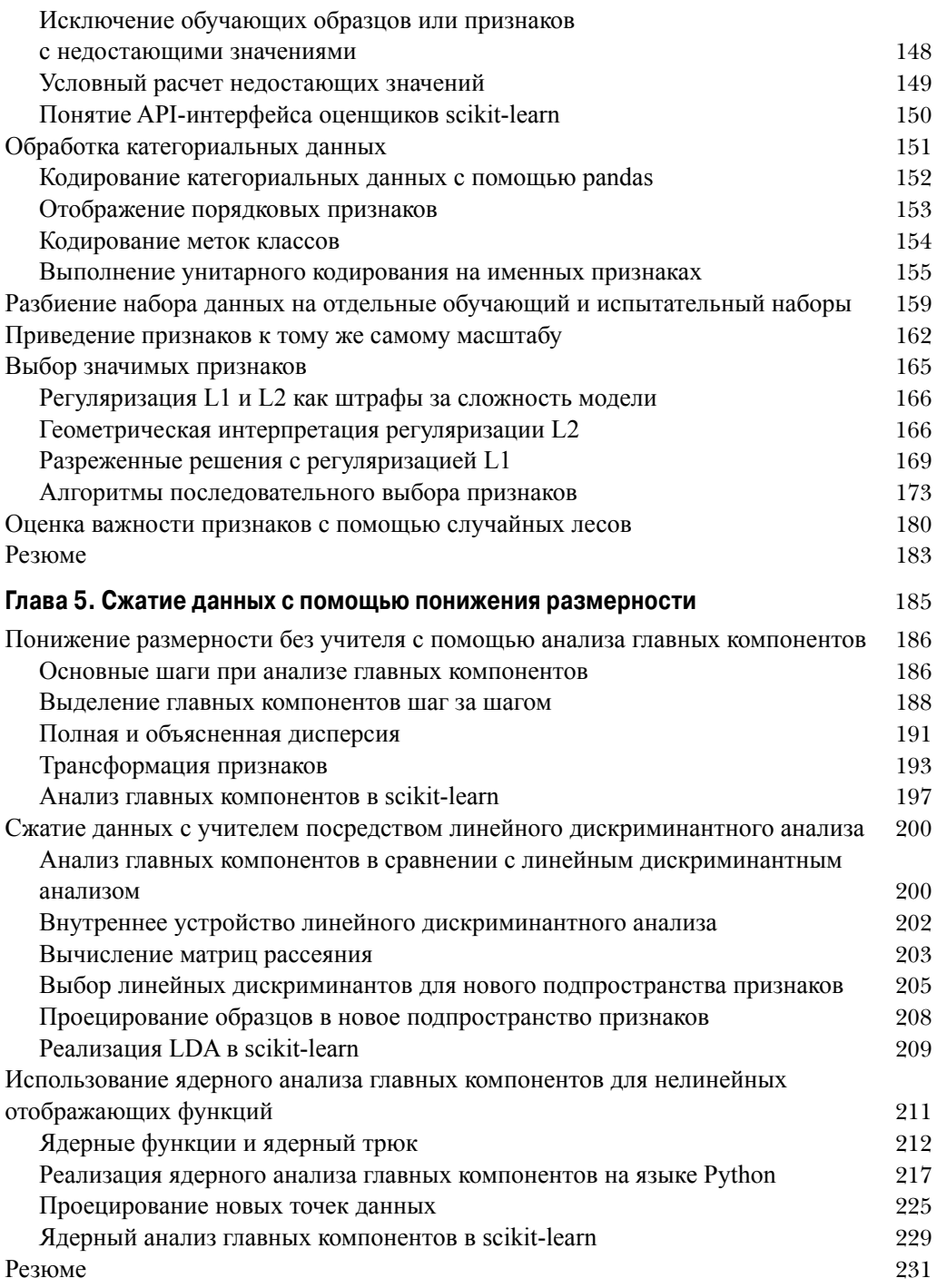

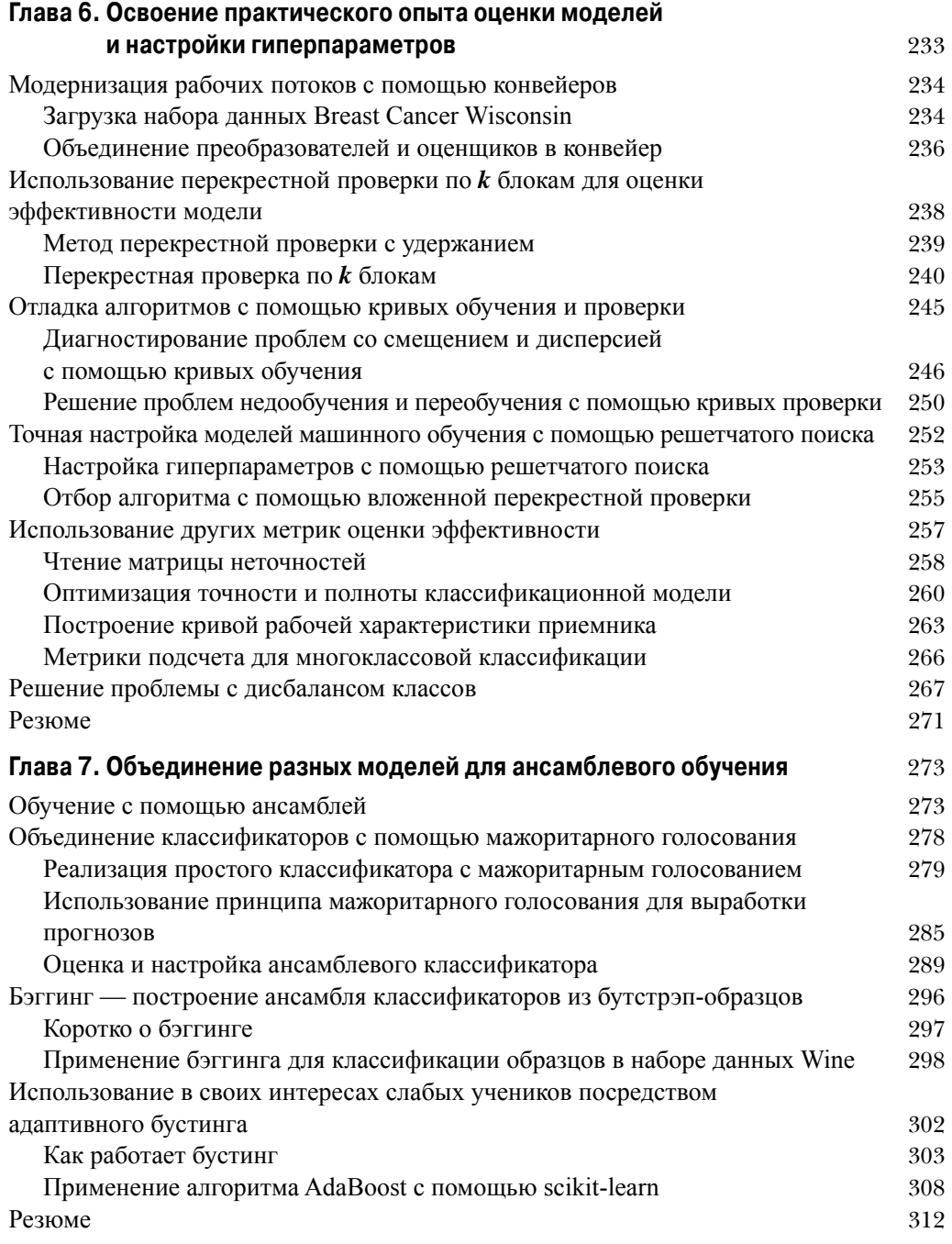

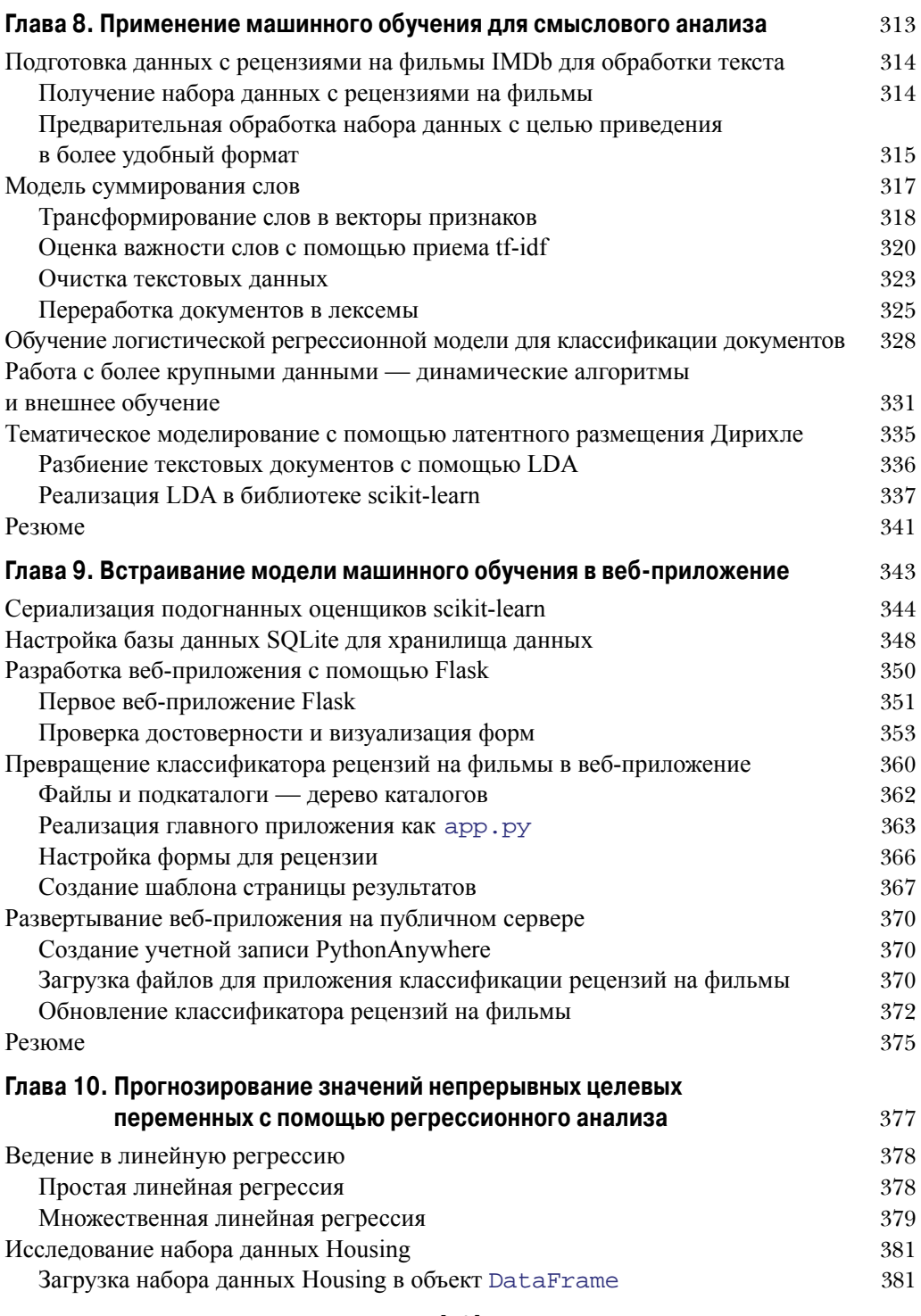

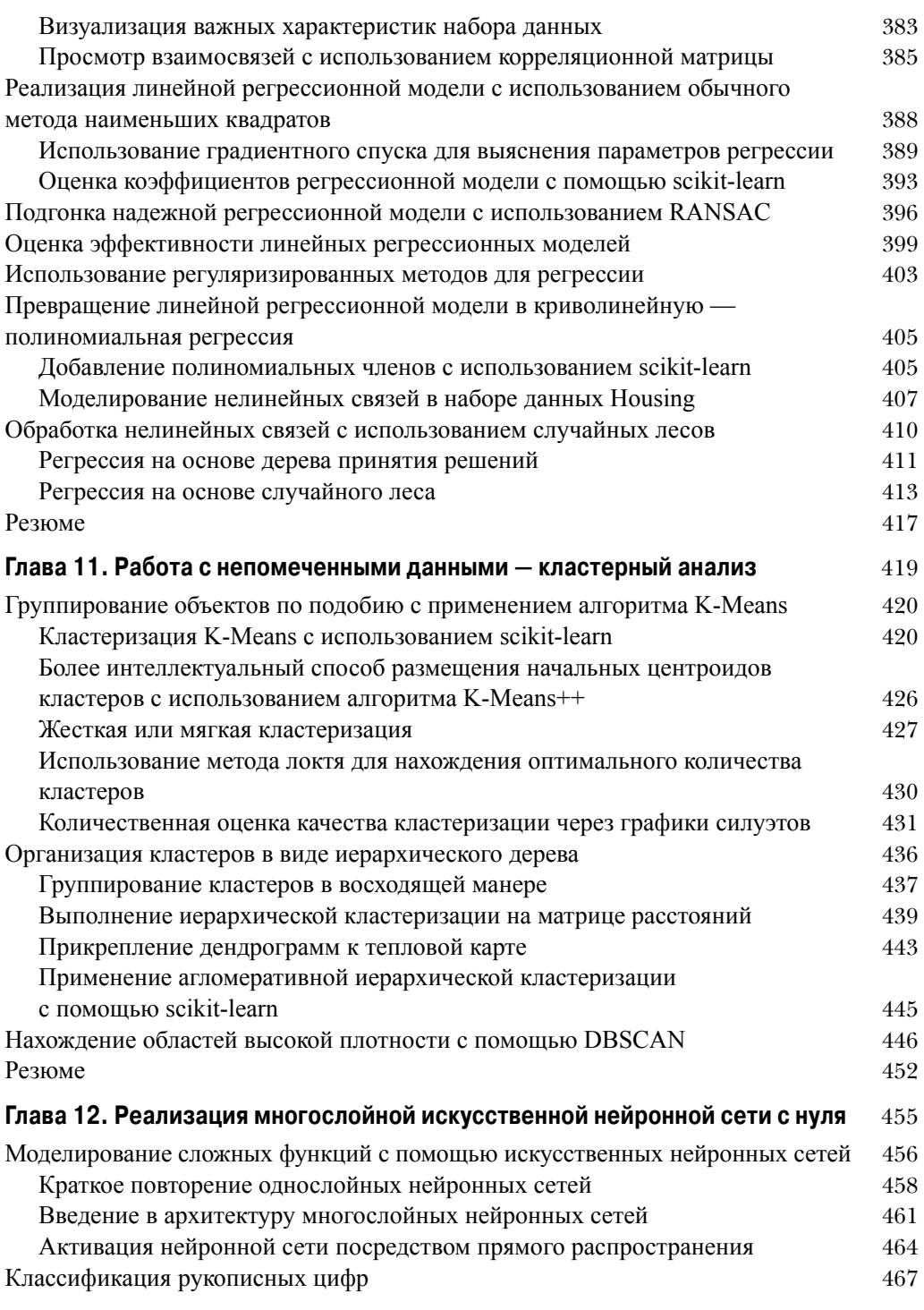

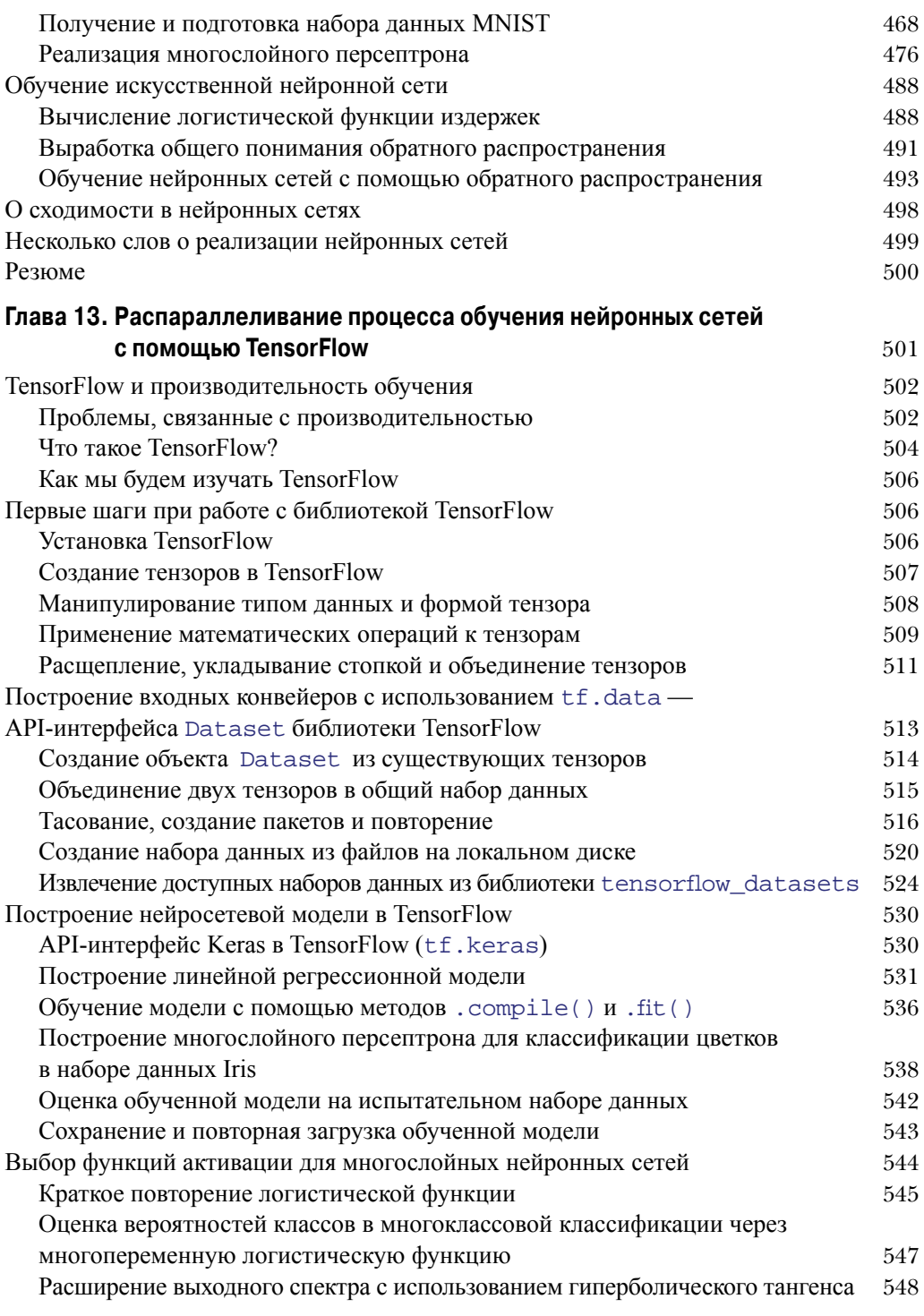

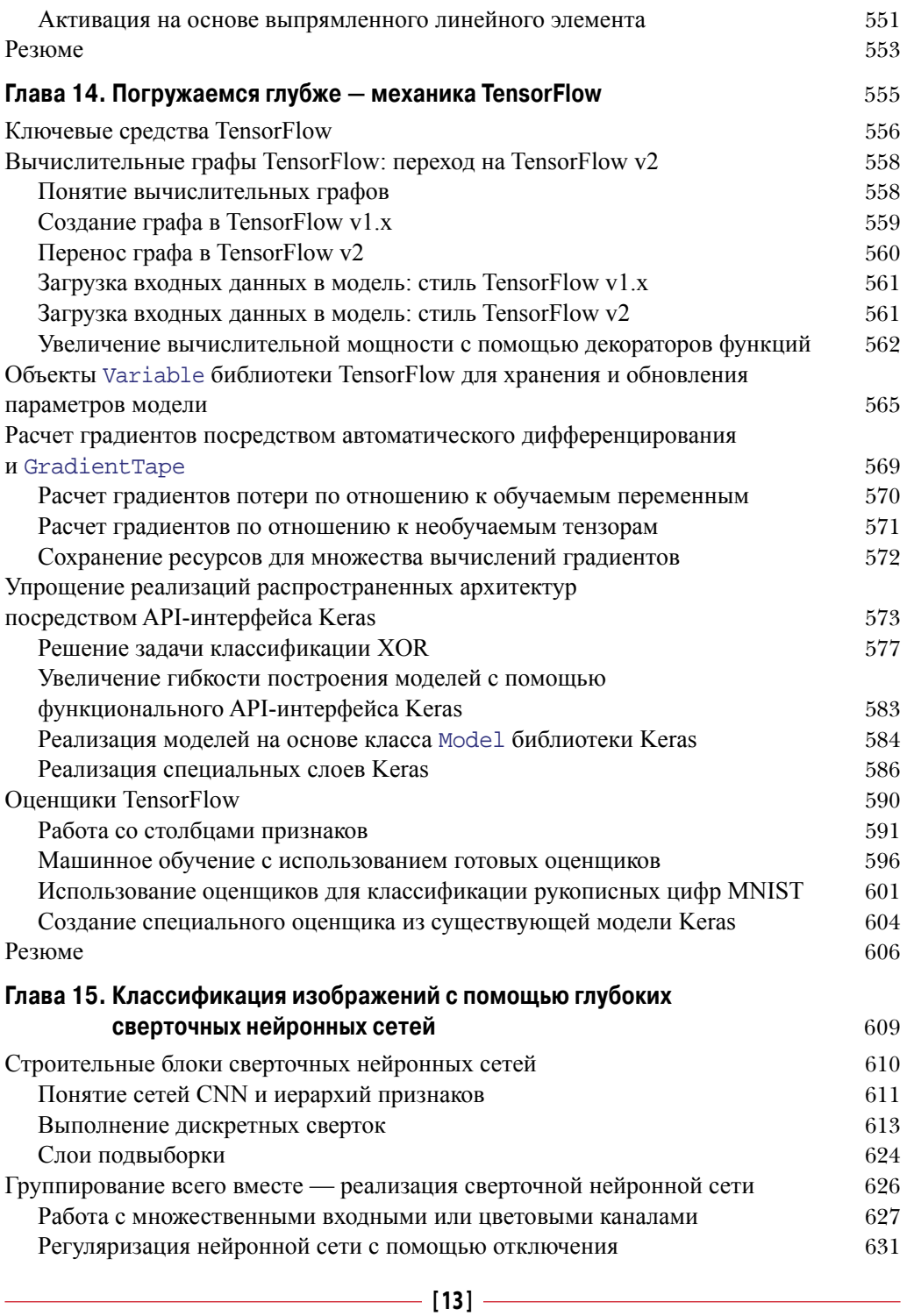

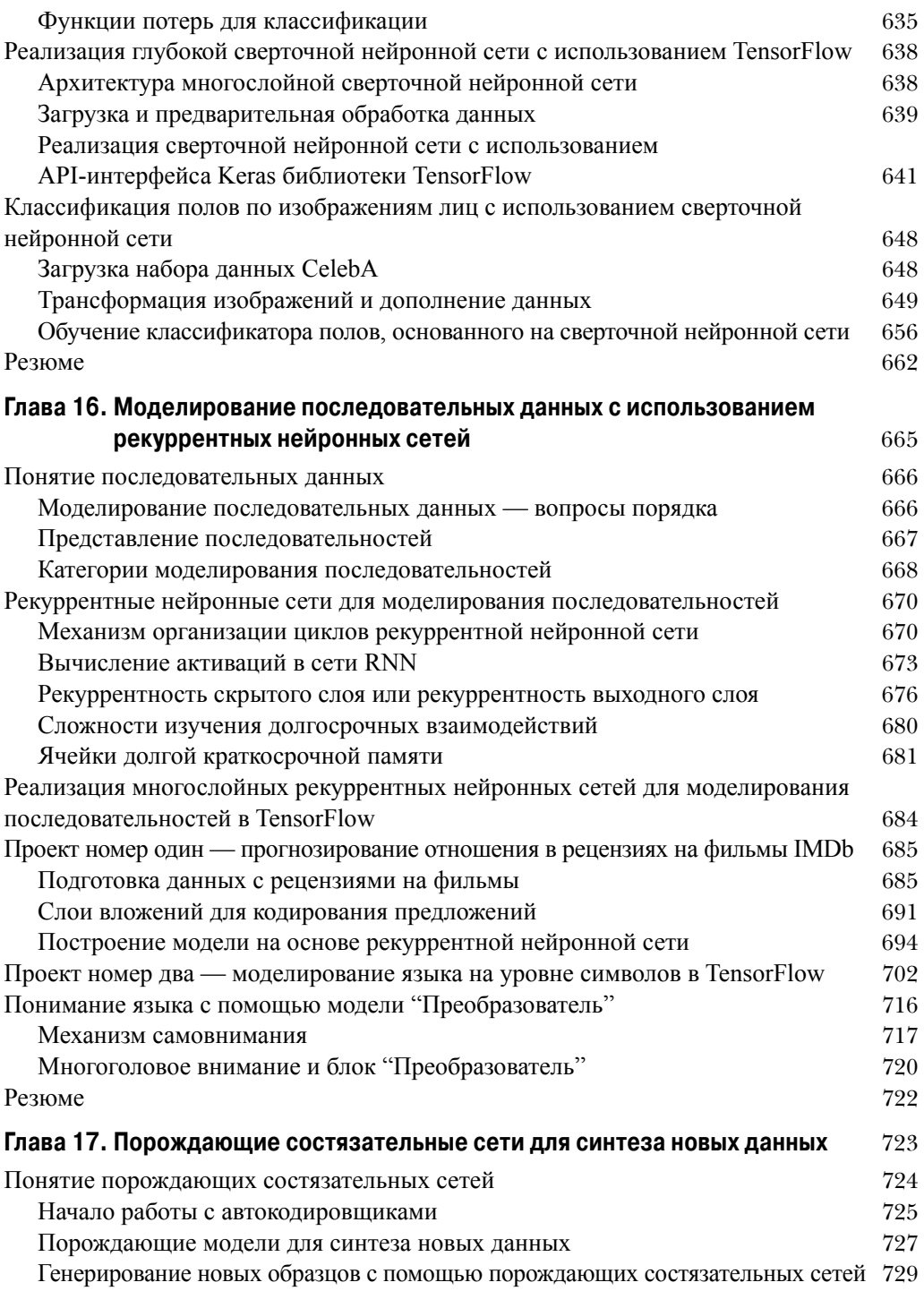

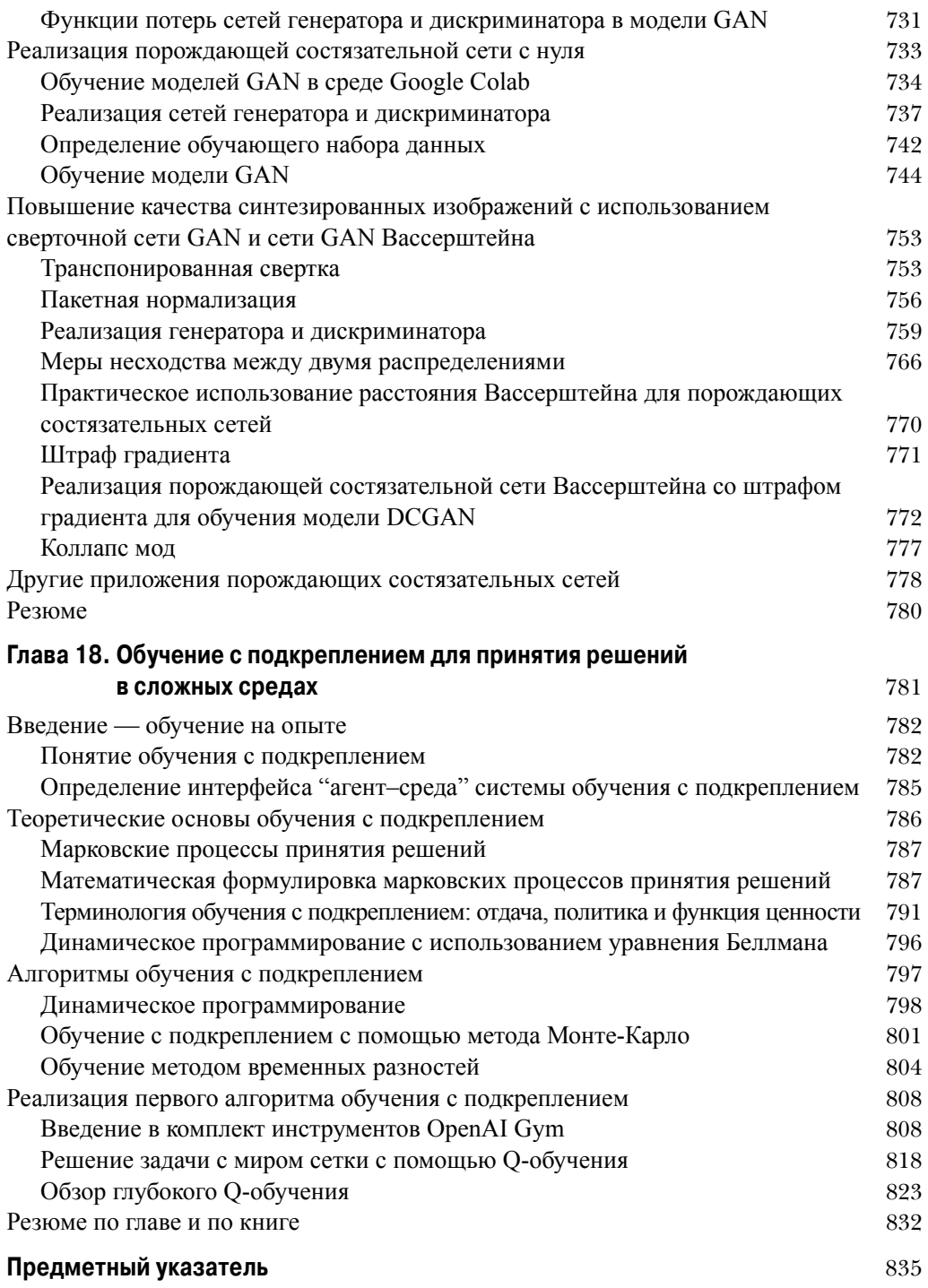

# Встраивание модели МАШИННОГО ОБУЧЕНИЯ В ВЕБ-ПРИЛОЖЕНИЕ

предшествующих главах вы ознакомились со многими концепциями и алгоритмами МО, которые могут содействовать принятию лучших и более рациональных решений. Однако приемы МО не ограничиваются автономными приложениями и анализом; они стали прогнозирующими механизмами веб-служб. Например, популярные и удобные случаи употребления моделей МО в веб-приложениях включают обнаружение спама в отправляемых формах, поисковые механизмы, системы выдачи рекомендаций для медийных и продающих порталов, а также многие другие.

В этой главе вы узнаете, как встраивать модель МО в веб-приложение, которое способно не только классифицировать, но и учиться на данных в реальном времени.

В главе будут раскрыты следующие темы:

- сохранение текущего состояния обученной модели МО;
- использование баз данных SQLite для хранилищ данных;
- разработка веб-приложения с применением популярного веб-фреймворка Flask;
- развертывание приложения МО на публичном веб-сервере.

## Сериализация подогнанных оценщиков scikit-learn

Как было показано в главе 8, обучение модели МО может оказаться довольно затратным с точки зрения вычислений. Ведь не хотим же мы обучать модель заново каждый раз, когда закрыли интерпретатор Python и желаем выработать прогноз или перезагрузить веб-приложение?

Одним из вариантов обеспечения постоянства моделей является модуль pickle для Python (https://docs.python.org/3.7/library/pickle. html). Он делает возможными сериалиацию и десериалиацию структур объектов Python с целью сжатия байт-кода, чтобы мы могли сохранить классификатор в текущем состоянии и опять загрузить его, когда нужно классифицировать новые непомеченные образцы, не заставляя модель учиться на обучающих данных еще раз. Прежде чем выполнять следующий код, удостоверьтесь в том, что обучили внешнюю логистическую регрессионную модель из последнего раздела главы 8 и обеспечили ее готовность в текущем сеансе Python:

```
>>> import pickle
>> import os
>>> dest = os.path.join('movieclassifier', 'pkl objects')
>>> if not os.path.exists(dest):
      os.makedirs(dest)
\cdots>>> pickle.dump(stop,
              open(os.path.join(dest, 'stopwords.pkl'), 'wb'),
\cdotsprotocol=4)
\ldots>>> pickle.dump(clf,
              open(os.path.join(dest, 'classifier.pkl'), 'wb'),
\cdotsprotocol=4)
\ldots
```
В приведенном выше коде мы создаем каталог movieclassifier, где позже будем хранить файлы и данные для нашего веб-приложения. Внутри каталога movieclassifier мы создаем подкаталог pkl objects, чтобы сохранять на локальном жестком диске или твердотельном накопителе сериализированные объекты Python. С помощью метода dump модуля pickle мы затем сериализируем обученную логистическую регрессионную модель, а также набор стоп-слов из библиотеки NLTK, чтобы устранить необходимость в установке глоссария NLTK на сервере.

Метод dump принимает в своем первом аргументе объект, который мы хотим законсервировать. Во втором аргументе предоставляется открытый файловый объект, куда будет записываться объект Python. Посредством аргумента wb внутри функции open мы открываем файл в двоичном режиме для консервирования и устанавливаем protocol=4, чтобы выбрать самый последний и эффективный протокол консервирования, который появился в Python 3.4 и совместим с последующими версиями Python. В случае возникновения проблем с использованием protocol=4 проверьте, работаете ли вы с самой последней версией Python 3 — в этой книге рекомендуется Python 3.7. Или же можете обдумать вопрос применения протокола с меньшим номером.

Также имейте в виду, что если вы имеете дело со специальным веб-сервером, то должны также проверить, совместима ли установленная на нем копия Python с версией протокола.

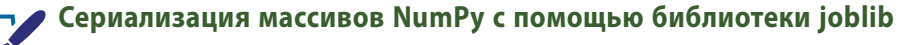

Наша логистическая регрессионная модель содержит несколько масзаметку! сивов NumPy, таких как весовой вектор, а более рациональный способ сериализации массивов NumPy предусматривает использование альтернативной библиотеки joblib. Чтобы обеспечить совместимость с серверной средой, которая будет применяться позже в главе, мы воспользуемся стандартным подходом к консервированию. Дополнительные сведения о библиотеке joblib доступны по ссылке https://joblib.readthedocs.io.

Консервировать объект HashingVectorizer нет никакой необходимости, потому что он не нуждается в подгонке. Взамен мы можем создать файл сценария Python, из которого импортировать векторизатор в текущий сеанс Python. Скопируем следующий код и сохраним его в файле vectorizer.py **внутри каталога** movieclassifier:

```
from sklearn.feature_extraction.text import HashingVectorizer
import re
import os
import pickle
cur dir = os.path.dirname( file )stop = pickle.load(open(os.path.join(
                    cur dir, 'pkl objects', 'stopwords.pkl'),
                     \overline{\text{rb}^{\prime}}))
```

```
def tokenizer (text) :
   text = re.sub('\langle[^>]*>', '', text)
   emoticons = re.findall('(?::|;|=)(?:-)?(?:\)|\(|D|P)',
                      text{.lower}()text = re.sub('[\W]+', '', text.lower()) \
               + ' '.join(emoticons).replace('-', '')
   tokenized = [w for w in text.split() if w not in stop]return tokenized
vect = HashingVectorizer (decode error='ignore',
                    n features=2**21,
                    preprocessor=None,
                     tokenizer=tokenizer)
```
После консервирования объектов Python и создания файла  $vectorizer.py$ имеет смысл перезапустить интерпретатор Python или ядро Jupyter Notebook, чтобы проверить, можем ли мы безошибочно десериализировать объекты.

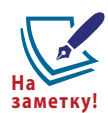

#### Консервирование может быть сопряжено с риском в плане безопасности

Тем не менее, имейте в виду, что расконсервирование данных из не заслуживающего доверия источника может быть сопряжено с риском в плане безопасности, т.к. модуль pickle не защищен против злонамеренного кода. Поскольку pickle проектировался для сериализации произвольных объектов, процесс расконсервирования выполнит код, который был сохранен в консервированном файле. Таким образом, если вы получаете консервированные файлы из не заслуживающего доверия источника (скажем, загружая их из Интернета), тогда предусмотрите дополнительные меры предосторожности - расконсервируйте элементы в виртуальной среде и/или на второстепенной машине, где отсутствуют важные данные, к которым никто кроме вас не должен иметь доступ.

В терминальном окне перейдем в каталог movieclassifier, запустим новый сеанс Python и выполним приведенный ниже код для проверки, можем ли мы импортировать vectorizer и расконсервировать классификатор:

```
>>> import pickle
>>> import re
>>> import os
>>> from vectorizer import vect
```

```
>>> clf = pickle.load(open(os.path.join(
                        'pkl objects', 'classifier.pkl'),
\ddotsc'rb'))
\ddots
```
После успешной загрузки vectorizer и расконсервирования классификатора мы можем использовать эти объекты для предварительной обработки образцов документов и выработки прогнозов об их отношениях:

```
>>> import numpy as np
>>> label = {0: 'Hегативный', 1: 'позитивный'}
>>> example = ["I love this movie. It's amazing."]
>> X = vect.trainstorm(example)>>> print ('Прогноз: %s\nBepoятность: %.2f%%' %\
         (label[clf.predict(X)[0]],
\cdotsnp.max(clf.predict proba(X))*100))
Прогноз: позитивный
Вероятность: 95.55%
```
Поскольку наш классификатор возвращает спрогнозированные метки классов как целые числа, мы определили простой словарь Python для отображения таких целых чисел на их отношения ('негативный' или ' позитивный '). Хотя в итоге получилось простое приложение только с двумя классами, необходимо отметить, что подход с отображением посредством словаря также обобщается на многоклассовые конфигурации. Кроме того, такой словарь отображения должен архивироваться вместе с моделью.

В этом случае из-за того, что определение словаря включает лишь одну строку кода, мы не будем прилагать усилия по его сериализации с применением pickle. Однако в реальных приложениях с более обширными словарями отображения вы можете задействовать те же самые команды pickle.dump и pickle.load, которые использовались в предыдущем примере кода.

Продолжая обсуждение предыдущего примера кода, мы затем применили HashingVectorizer для трансформации простого примера документа в вектор слов Х. Наконец, мы использовали метод predict классификатора на основе логистической регрессии для прогнозирования метки класса, а также meroд predict proba для возвращения соответствующей вероятности прогноза. Обратите внимание, что в результате вызова метода predict proba возвращается массив со значениями вероятностей для всех уникальных метод классов. Так как метка класса с наибольшей вероятностью соответствует

метке класса, возвращаемой методом predict, для возвращения вероятности спрогнозированного класса мы применили функцию пр. тах.

## Настройка базы данных SQLite для хранилища данных

В текущем разделе мы настроим простую базу данных SQLite для сбора дополнительных отзывов о прогнозах от пользователей веб-приложения. Мы можем использовать такую обратную связь для обновления классификационной модели. SQLite — это механизм баз данных SQL с открытым кодом, не требующий для своей работы отдельного сервера, что делает его идеальным вариантом при разработке небольших проектов и простых вебприложений. По существу базу данных SQLite можно считать одиночным самодостаточным файлом базы данных, который позволяет напрямую обращаться к хранилищу.

Кроме того, SQLite не требует конфигурирования, специфичного для системы, и поддерживается во всех распространенных операционных системах. Механизм SQLite известен своей высокой надежностью и применяется популярными компаниями, среди которых Google, Mozilla, Adobe, Apple, Microsoft и многие другие. Дополнительная информация о механизме SQLite доступна на официальном веб-сайте http://www.sqlite.org.

К счастью, согласно принятой в Python философии "батарейки в комплекте" стандартная библиотека Python предлагает API-интерфейс sqlite3, который позволяет работать с базами данных SQLite. (Больше сведений о MOДУЛЄ sqlite3 МОЖНО ПОЛУЧИТЬ ПО ССЫЛКЄ https://docs.python.org/ 3.7/library/sqlite3.html.)

Выполнив следующий код, мы создадим внутри каталога movieclas sifier новую базу данных SQLite и сохраним в ней два образца рецензий на фильмы:

```
>>> import sqlite3
>>> import os
>>> conn = sqlite3.connect('reviews.sqlite')
\gg > \subset = conn.cursor()
>>> c.execute('DROP TABLE IF EXISTS review db')
>>> c.execute('CREATE TABLE review db'\
               ' (review TEXT, sentiment INTEGER, date TEXT)')
\cdots
```

```
>>> example1 = 'I love this movie'
>>> c.execute("INSERT INTO review db")
              " (review, sentiment, date) VALUES"\
\cdots" (?, ?, DATERIME('now')) ", (example1, 1))
\mathbf{1}>>> example2 = 'I disliked this movie'
>>> c.execute("INSERT INTO review db")
              " (review, sentiment, date) VALUES"\
\cdots" (?, ?, DATERTIME('now'))", (example2, 0))\cdots>>> conn.commit()
>>> conn.close()
```
В коде мы создаем подключение (conn) к файлу базы данных SQLite, вызывая метод connect из библиотеки sqlite3, который создает в каталоге movieclassifier файл базы данных reviews.sqlite, если он пока не существует.

Затем посредством метода cursor мы создаем курсор, который даст возможность проходить по записям базы данных, используя универсальный синтаксис SQL. Далее с применением первого вызова execute мы создаем новую таблицу базы данных review db, которую будем использовать для сохранения и последующего доступа к записям. В таблице review db мы создаем три столбца: review, sentiment и date. Они будут применяться для хранения примеров рецензий на фильмы и соответствующих меток классов (отношений).

С использованием SOL-команды DATETIME ('now') мы добавляем к записям дату и отметку времени. Знаки вопроса (?) применяются для передачи методу execute текстов рецензий на фильмы (example1 и example2) и связанных с ними меток классов  $(1 \text{ u } 0)$  в виде позиционных аргументов как членов кортежа. В заключение мы вызываем метод commit для сохранения изменений, внесенных в базу данных, и закрываем подключение посредством метода close.

Чтобы проверить, корректно ли сохранились записи в базе данных, мы снова откроем подключение к базе данных и с помощью SOL-команды SELECT извлечем из таблицы все строки, зафиксированные в период между началом 2017 года и текущей датой:

```
>>> conn = sqlite3.connect('reviews.sqlite')
\gg \ge c = conn.cursor()
>>> c.execute("SELECT * FROM review db WHERE date")
            " BETWEEN '2017-01-01 00:00:00' AND DATETIME ('now')")
\cdots
```

```
>>> results = c.fetchall()
>>> conn.close()
>>> print(results)
[('I love this movie', 1, '2020-04-15 17:53:46'), ('I disliked 
this movie', 0, '2020-04-15 17:53:46')]
```
В качестве альтернативы мы могли бы также воспользоваться бесплатным приложением DB Browser for SQLite (Программа просмотра баз данных SQLite), доступным по ссылке https://sqlitebrowser.org/dl/; оно предлагает удобный графический пользовательский интерфейс для работы с базами данных SQLite (рис. 9.1).

|                | New Database             | Open Database<br>$\sim$   |                     | <b>ID Write Changes</b> | <b>Revert Changes</b>       |
|----------------|--------------------------|---------------------------|---------------------|-------------------------|-----------------------------|
|                | Database Structure       | <b>Browse Data</b>        |                     | <b>Edit Pragmas</b>     | <b>Execute SQL</b>          |
|                | review db<br>匡<br>Table: | $\hat{\mathcal{C}}$<br>S) |                     | E<br>g                  | New Record<br>Delete Record |
|                | review                   | sentiment                 |                     | date                    |                             |
|                | Filter                   | Filter                    | Filter              |                         |                             |
| 1              | I love this movie        | 1                         |                     | 2019-06-15 17:40:57     |                             |
| $\overline{2}$ | I disliked this movie    | 0                         | 2019-06-15 17:40:57 |                         |                             |
|                |                          |                           |                     |                         |                             |

*Рис. 9.1. Приложение DB Browser for SQLite*

### **Разработка веб-приложения с помощью Flask**

Теперь, когда код для классификации рецензий на фильмы готов, давайте обсудим основы веб-фреймворка Flask, необходимого для разработки нашего веб-приложения. После выпуска Армином Ронахером первоначальной версии Flask в 2010 году этот фреймворк с годами обрел огромную популярность и применяется в таких известных приложениях, как LinkedIn и Pinterest. Поскольку фреймворк Flask написан на языке Python, он снабжает программистов на Python удобным интерфейсом для встраивания существующего кода Python, подобного классификатору рецензий на фильмы.